## **[Parametry](https://pomoc.comarch.pl/optima/pl/2023_5/index.php/dokumentacja/parametry-4/)**

Parametry to miejsce, w którym określamy podstawowe informacje o sposobie działania modułu *Magazyn*. To tutaj podajemy w jaki sposób będziemy rozliczali magazyn, kontrolowali zasoby i dopisywali kolejne pozycje do dokumentu. Obszar składa się z 6 zakładek podzielonych tematycznie.

## **Zakładka [Ogólne]**

Na tej zakładce znajdują się wszystkie parametry dotyczące ogólnego działania programu w zakresie zarządzania magazynem i dokumentami magazynowymi.

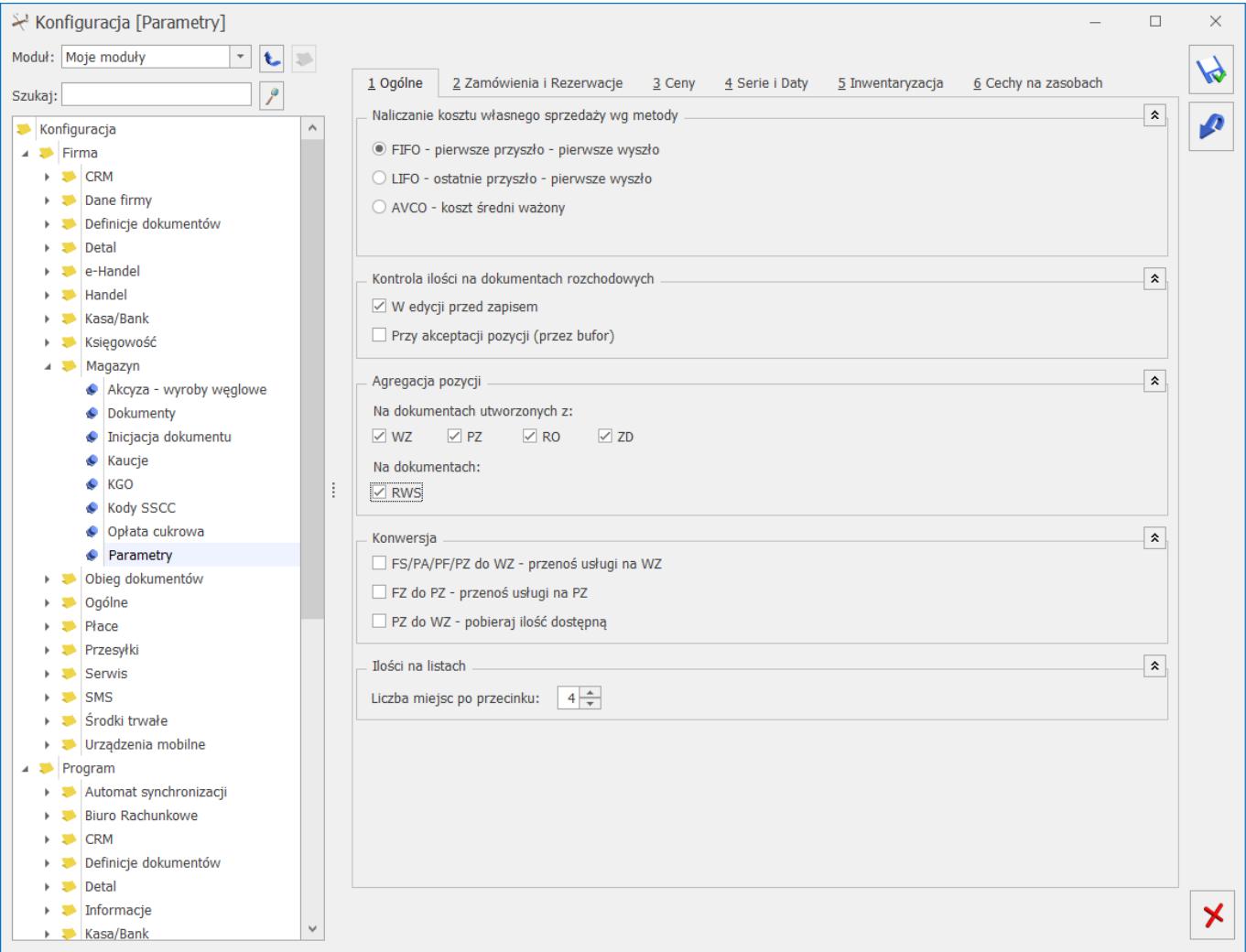

Naliczanie kosztu własnego sprzedaży wg metody:

**FIFO** – pierwsze weszło pierwsze wyszło, koszt naliczany jest

w trakcie zapisywania dokumentu. Jest to domyślna metoda rozliczania magazynu, ustawiana automatycznie, jeśli użytkownik nie dokona innego wyboru.

**LIFO** – ostatnie weszło, pierwsze wyszło, koszt własny sprzedaży naliczany jest automatycznie w trakcie zapisywania dokumentu.

**AVCO** – metoda średniej ważonej, koszt własny sprzedaży naliczany jest w trakcie zapisywania dokumentu.

W przypadku wybrania metody AVCO pojawia się parametr **Brak kontroli chronologii**. Parametr ma znaczenie przy wystawianiu dokumentów z datą wstecz.

Jeśli parametr **nie jest zaznaczony** to przy próbie wystawienia dokumentu z datą wcześniejszą niż ostatnia dostawa towaru program nie pozwoli na zatwierdzenie dokumentu.

Natomiast w przypadku, gdy parametr **jest zaznaczony**, program pozwoli na wystawienie dokumentu z datą wcześniejszą niż data ostatniej dostawy. Warunkiem jest, że w magazynie, na dzień zgodny z datą wydania towaru, była odpowiednia jego ilość.

W przypadku metody AVCO i kilku magazynów, jeżeli jest korygowana wartość przyjęcia na jednym magazynie, a ten sam towar został porozdzielany na różne magazyny, wartość towaru jest korygowana w zależności od aktualnego stanu i wartości towarów na tych magazynach.

#### Uwaga

Po wybraniu jednej z metod rozliczania magazynu i dopisaniu do bazy jakiegokolwiek dokumentu magazynowego nie będzie możliwości wyboru innej metody.

#### Uwaga

Praca na partiach towaru w module Handel Plus możliwa jest tylko i wyłącznie przy wybranej metodzie rozliczania magazynu FIFO lub LIFO, nie jest możliwa dla metody AVCO. Jeśli nie wybierzemy konkretnych partii, wówczas rozliczanie magazynu

przebiega według wybranej wcześniej metody (FIFO lub LIFO). **Kontrola ilości na dokumentach rozchodowych:**

- **W edycji przed zapisem**  przy próbie dodania pozycji, której brakuje na magazynie na dokument WZ, RW, lub MM, FS/PA z opcją pobrania towaru z magazynu, użytkownik otrzyma informację o brakującej ilości (towar nie zostanie dodany na dokument). Podczas weryfikacji ilości program bierze pod uwagę ilość dostępną towaru (pomniejszoną o rezerwacje) jeśli w Konfiguracji firmy/ Magazyn/ Parametry/Zamówienia i rezerwacje jest zaznaczona opcja **Nie pozwalaj na wydanie towaru, gdy występują rezerwacje**, jeśli nie jest zaznaczona, sprawdzana jest całkowita ilość.
- **Przy akceptacji pozycji (przez bufor)** parametr dotyczy akceptacji pozycji na dokumentach rozchodowych w buforze. W trakcie dopisywania pozycji program sprawdza ilość towaru. Każde dopisanie pozycji powoduje automatyczne zapisanie dokumentu do bufora. Należy pamiętać, że po dopisaniu pozycji i wycofaniu się z wystawianego dokumentu, dokument ten i tak pojawi się na liście (będzie w buforze). Włączenie tego parametru, w niektórych przypadkach, może spowolnić pracę.

Z dwóch dostępnych w tej sekcji opcji można zawsze wybrać tylko jedną lub nie zaznaczać żadnej.

#### Uwaga

Dokumentami rozchodowymi są WZ – wydanie zewnętrzne, RW – rozchód wewnętrzny, WKA – wydanie kaucji, MM – przesunięcie międzymagazynowe i korekta ilościowa do dokumentów PZ i PW. **Agregacja pozycji:**

**na dokumentach utworzonych z WZ, PZ, RO, ZD –** jeśli na PZ, WZ, RO, ZD występują identyczne pozycje towarowe/usługowe to przy zaznaczonym parametrze, po przekształceniu do innych dokumentów, pozycje te zostaną zagregowane.

na dokumentach RWS – dokument RWS (Rozchód Wewnętrzny Składników) jest generowany automatycznie podczas zamykania dokumentu PWP (Przyjęcie Wewnętrzne Produktów). Na dokumencie PWP można wprowadzić produkty wykorzystujące ten sam składnik. Jeśli nie zaznaczymy tego parametru, wówczas na RWS pojawi się tyle pozycji ze składnikami, ile jest na wszystkich pozycjach elementu PWP. Jeśli agregacja zostanie włączona, to na pozycjach RWS zostaną pokazane zsumowane ilości dla poszczególnych składników.

## **Konwersja:**

- **FS/PA/FPF/PZ do WZ przenoś usługi na WZ** włączenie parametru powoduje, że podczas konwersji dokumentów (Faktur Sprzedaży, Paragonów oraz Przyjęć Zewnętrznych) do dokumentu WZ (Wydanie Zewnętrzne) lub podczas wydawania towaru do Faktury Pro Forma na dokument WZ przenoszone są również pozycje będące usługami.
- **FZ do PZ przenoś usługi na PZ** włączenie parametru powoduje, że podczas konwersji dokumentu FZ (Faktura Zakupu) do dokumentu PZ (Przyjęcie Zewnętrzne) na dokument PZ przenoszone są również pozycje będące usługami.
- **PZ do WZ pobieraj ilość dostępną** włączenie parametru powoduje, że podczas przekształcenia PZ do WZ pobierana jest ilość dostępna w danym momencie na magazynie.

**Ilości na listach** – liczba miejsc po przecinku – określa ilość miejsc po przecinku, jaka jest wyświetlana na listach zawierających ilości towarów/usług.

## **Zakładka [Zamówienia i Rezerwacje]**

Na tej zakładce widnieją parametry związane z rezerwowaniem oraz zamawianiem towaru, a także ustawienia odpowiadające za dostępność towaru na magazynie.

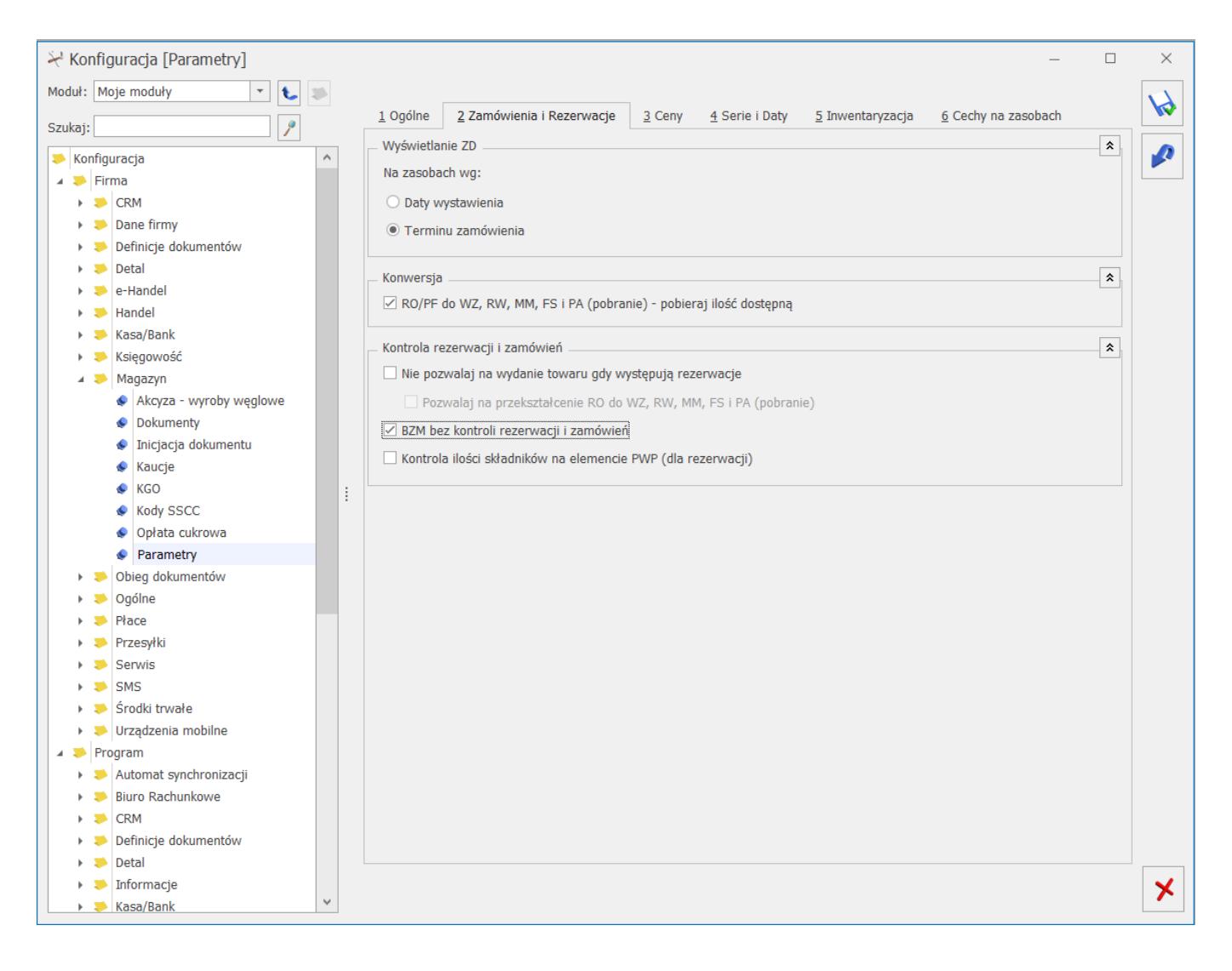

## **Wyświetlanie ZD na zasobach wg:**

- Daty wystawienia ilość z dokumentu Zamówienie u dostawcy w kolumnie Zamówienia (Magazyn/ Zasoby) widoczna jest w kolumnie "Zamówienia" na liście Zasobów od dnia z pola Data wystawienia na formularzu ZD.
- Terminu zamówienia począwszy od terminu dostawy, dokument ZD wpływa na ilość w kolumnie Zamówienia na liście zasobów.

Uwaga

Zmiana parametru ma wpływ tylko na nowo tworzone dokumenty. Nie działa na dokumenty ZD już istniejące.

**Konwersja RO/PF do WZ, RW, MM, FS i PA (pobranie) – pobieraj ilość dostępną** – parametr określa sposób przekształcania rezerwacji do dokumentów WZ, MM, RW lub FS i PA z pobraniem oraz wydawania towaru do Faktury Pro Forma w przypadku, gdy w

magazynie nie ma wystarczającej ilości towaru. Jeśli parametr jest zaznaczony – program utworzy dokument magazynowy z taką ilością towaru, jaka jest w magazynie, pod warunkiem, że nie było transakcji z datami późniejszymi od daty przekształcenia, zmniejszających stan towarów znajdujących się na przekształcanym dokumencie.

Jeśli parametr nie jest zaznaczony – program nie pozwoli na utworzenie dokumentu magazynowego, informując o braku towaru.

## **Kontrola rezerwacji i zamówień:**

- **Nie pozwalaj na wydanie towaru gdy występują rezerwacje** – parametr ten włącza blokadę generowania dokumentów magazynowych w przypadku, gdy w magazynie występuje brak odpowiedniej ilości towaru.
- **Pozwalaj na przekształcenie RO do WZ, RW, MM, FS i PA (pobranie) – pobieraj ilość dostępną.** Parametr jest dostępny po zaznaczeniu parametru Nie pozwalaj na wydanie towaru gdy występują rezerwacje. Jeżeli parametr jest:
	- **Odznaczony** wydanie towaru z Rezerwacji będzie możliwe tylko w takiej ilości, która nie jest zarezerwowana innymi dokumentami,
	- **Zaznaczony** możliwe będzie przekształcenie dowolnej Rezerwacji do dokumentu magazynowego, do wysokości stanów magazynowych.
- **BZM bez kontroli rezerwacji i zamówień** wykonanie Bilansu Zamknięcia Magazynu powoduje, że nie można wystawić w bazie żadnego dokumentu z datą wcześniejszą lub równą dacie BZM:
	- Jeśli parametr jest **zaznaczony** BZM można wykonać pod warunkiem, że wszystkie dokumenty są zatwierdzone na stałe (nie ma dokumentów w buforze).
	- Jeśli parametr jest **odznaczony** dodatkowo wymagane jest, aby do dokumentów handlowych były utworzone dokumenty magazynowe (w bazie mogą

występować zamówienia i rezerwacje).

**Kontrola ilości składników na elemencie PWP (dla rezerwacji)** – parametr jest wykorzystywany podczas produkcji. Jeśli jest zaznaczony – podczas zapisu dokumentu program informuje użytkownika o brakujących składnikach i umożliwia utworzenie dokumentu różnicowego PWP (dla produktów, na które brakło składników). Mechanizm został dokładniej opisany w Podręczniku Użytkownika systemu Comarch ERP Optima moduł Handel.

## **Zakładka [Ceny]**

Na tej zakładce znajdują się wszystkie parametry wpływające na sposób wyliczania cen i ich aktualizację na dokumentach.

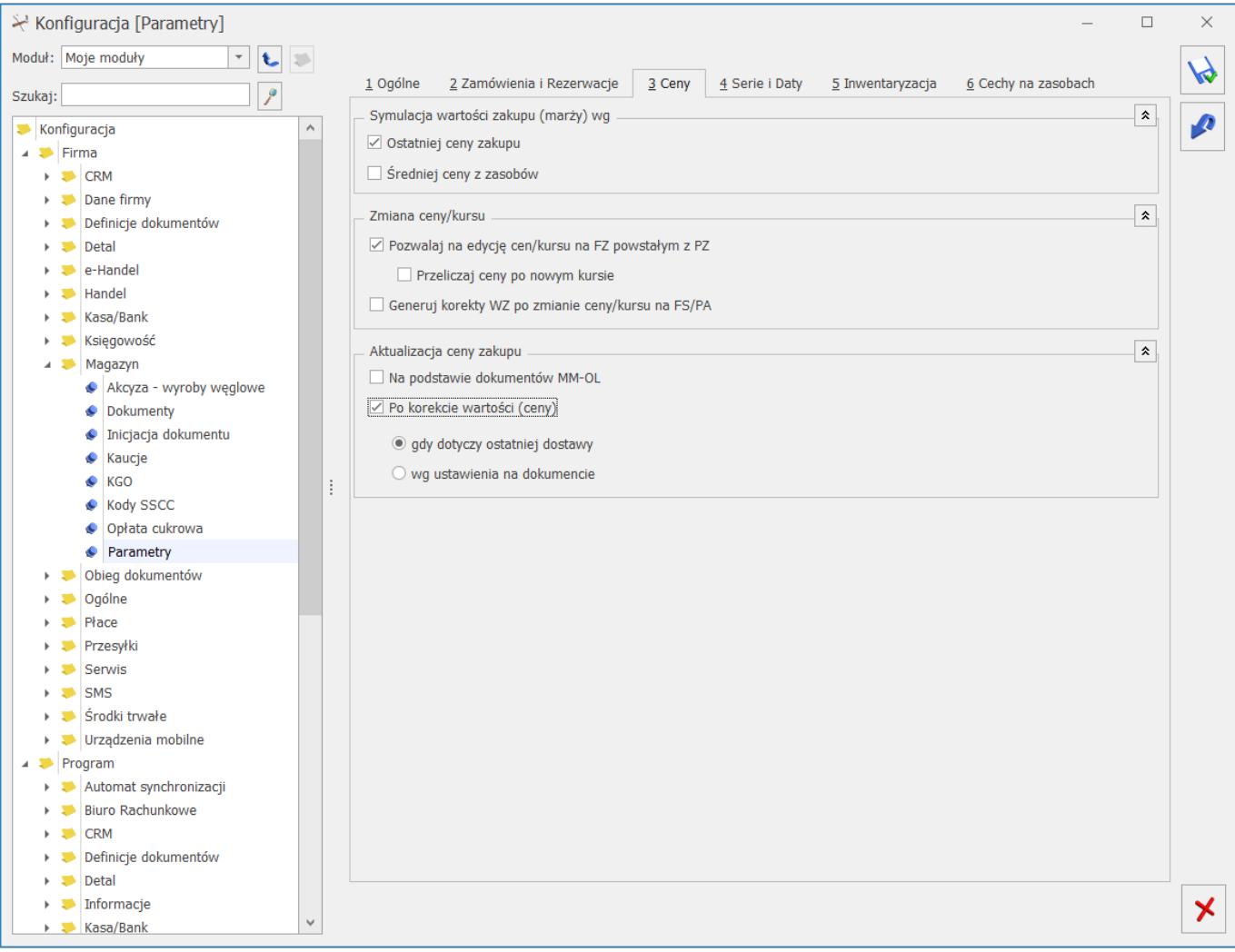

**Symulacja wartości zakupu (marży) wg –** parametr ten jest wykorzystywany przez dokumenty rezerwujące towar, dla których nie ma dokumentów WZ – w takim przypadku nie jest możliwe określenie ceny sprzedaży oraz określenie marży. Dla tych dokumentów marża jest symulowana na podstawie ostatniej ceny zakupu lub średniej ceny elementów dostępnych zasobów. Jeśli na magazynie nie ma odpowiednich zasobów, wówczas marża jest symulowana na podstawie ostatniej ceny zakupu.

#### **Zmiana ceny/kursu:**

- **Pozwalaj na edycję cen/kursu na FZ powstałym z PZ** po zaznaczeniu parametru na Fakturze Zakupu generowanej do Przejęcia Zewnętrznego można zmienić cenę początkową, cenę z rabatem dla pojedynczych pozycji, udzielić rabat i zmienić kurs. Przy zatwierdzaniu Faktury Zakupu, na której zmodyfikowano ceny/kurs tworzona jest korekta wartości do Przyjęcia Zewnętrznego.
- **Przeliczaj ceny po nowym kursie** (parametr dostępny po zaznaczeniu **Pozwalaj na edycję cen/kursu na FZ powstałym z PZ).** Jeśli nie jest zaznaczony na FZ jest przenoszony kurs z PZ, z możliwością ręcznej zmiany. Jeśli jest zaznaczony, na FZ program pobiera aktualne notowanie, przeliczane są ceny (użytkownik również ma możliwość ręcznej zmiany).
- **Generuj korekty WZ po zmianie ceny/kursu na FS/PA**  jeśli jest włączony, po zmianie ceny/kursu na Fakturze Sprzedaży, zmianie ceny na Paragonie i zapisaniu tych dokumentów na stałe do Wydania Zewnętrznego generowana jest korekta wartości.

## **Aktualizacja ceny zakupu**

**na podstawie dokumentów MM – OL –** parametr odpowiada za aktualizację (zmianę) ostatniej ceny zakupu na karcie towaru. Jeśli jest zaznaczony, w przypadku importu dokumentu MM z magazynu odległego, zmieniana jest cena zakupu na karcie towaru oraz, w zależności od ustawień, przeliczane są ceny sprzedaży (jak w przypadku dokumentów FZ/ PZ/ PW). W przypadku, gdy parametr nie jest zaznaczony – ceny zakupu na karcie po imporcie pozostają bez zmiany.

- **po korekcie wartości (ceny)** parametr dotyczy korekty wartości (ceny) do Faktury Zakupu, Przyjęcia Zewnętrznego, Przyjęcia Wewnętrznego, Przyjęcia Kaucji, Bilansu Otwarcia oraz Korekty Granicznej do Faktury Zakupu. Cena zakupu widoczna na karcie towaru (menu Ogólne/ Cennik – Pozycja cennika, zakładka [Ogólne] – tabela z cenami) jest aktualizowana po zapisie korekty wartości (ceny) do dokumentu przychodowego na stałe. Użytkownik ma do wyboru dwie opcje:
	- Zaznaczenie Aktualizuj ceny zakupu po korekcie wartości (ceny), **gdy dotyczy ostatniej dostawy** spowoduje aktualizację ostatniej ceny zakupu na karcie towaru tylko w sytuacji, kiedy korekta dotyczyć będzie ostatniego dokumentu przychodowego (czyli tej dostawy, która na karcie towaru ustawiła ostatnią cenę zakupu).
	- Zaznaczenie Aktualizuj ceny zakupu po korekcie wartości (ceny) **wg ustawienia na dokumencie**, spowoduje że na korekcie będzie widoczny parametr Aktualizuj cenę zakupu w cenniku. Użytkownik będzie mógł każdorazowo zdecydować czy chce aktualizować ostatnią cenę zakupu towaru w oparciu o daną korektę wartości (ceny).

#### **Zakładka [Serie i Daty]**

Na tej zakładce umieszczone są ustawienia dotyczące przenoszenia serii oraz dat na dokumenty.

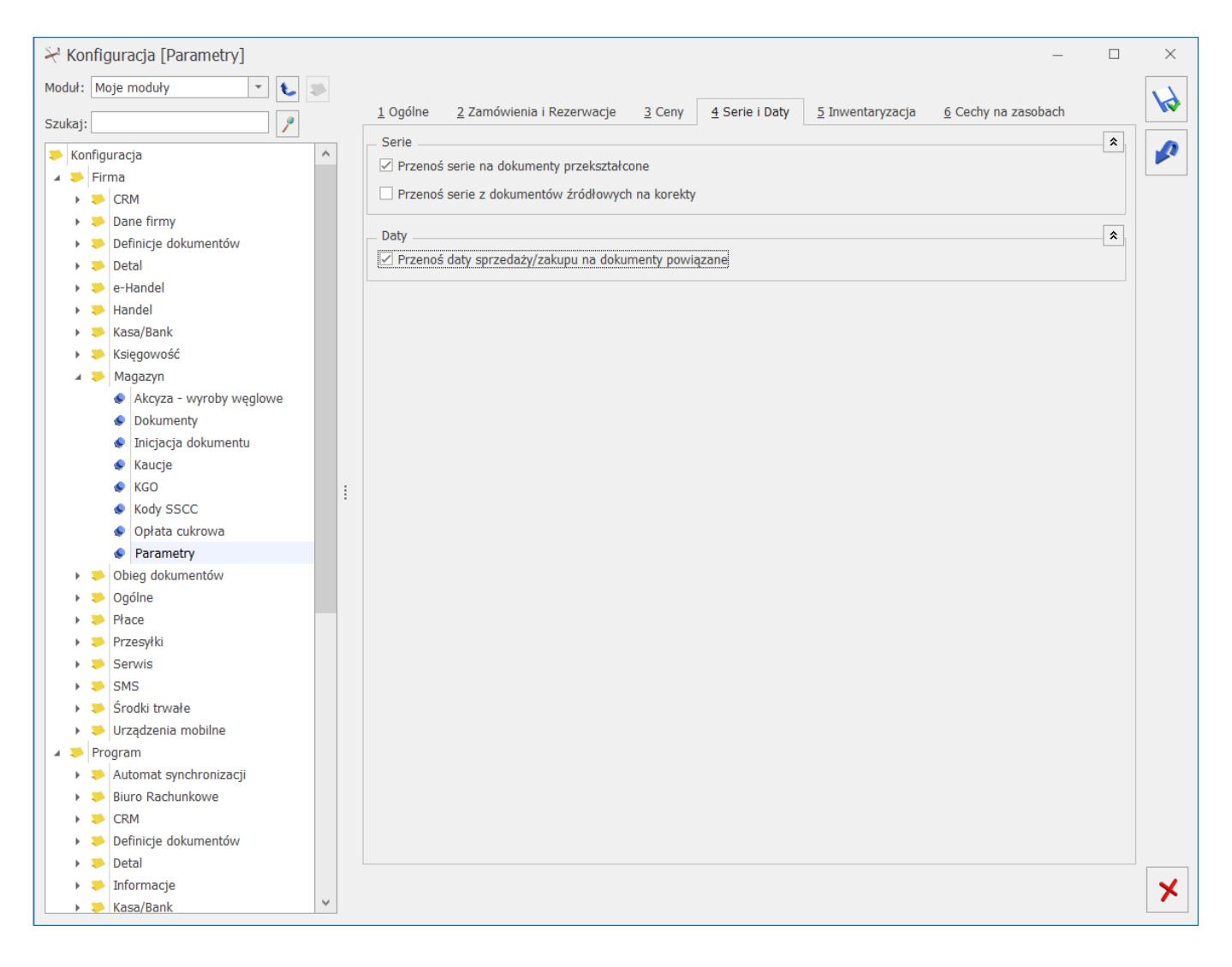

## **Serie**

- **Przenoś serie na dokumenty przekształcone** jeżeli w schemacie numeracji dokumentu występuje seria, przy przekształcaniu dokumentów, po zaznaczeniu parametru seria z dokumentu podstawowego jest przenoszona na nowo tworzony dokument, czyli np. Wydanie Zewnętrzne tworzone na podstawie Faktury Sprzedaży otrzyma serię z FS.
- **Przenoś serie z dokumentów źródłowych na korekty** po zaznaczeniu parametru seria w numerze korekty jest przenoszona z dokumentu korygowanego.

## **Daty**

**Przenoś daty sprzedaży/zakupu na dokumenty powiązane** – po zaznaczeniu parametru daty będą ustawiane według następującego schematu:

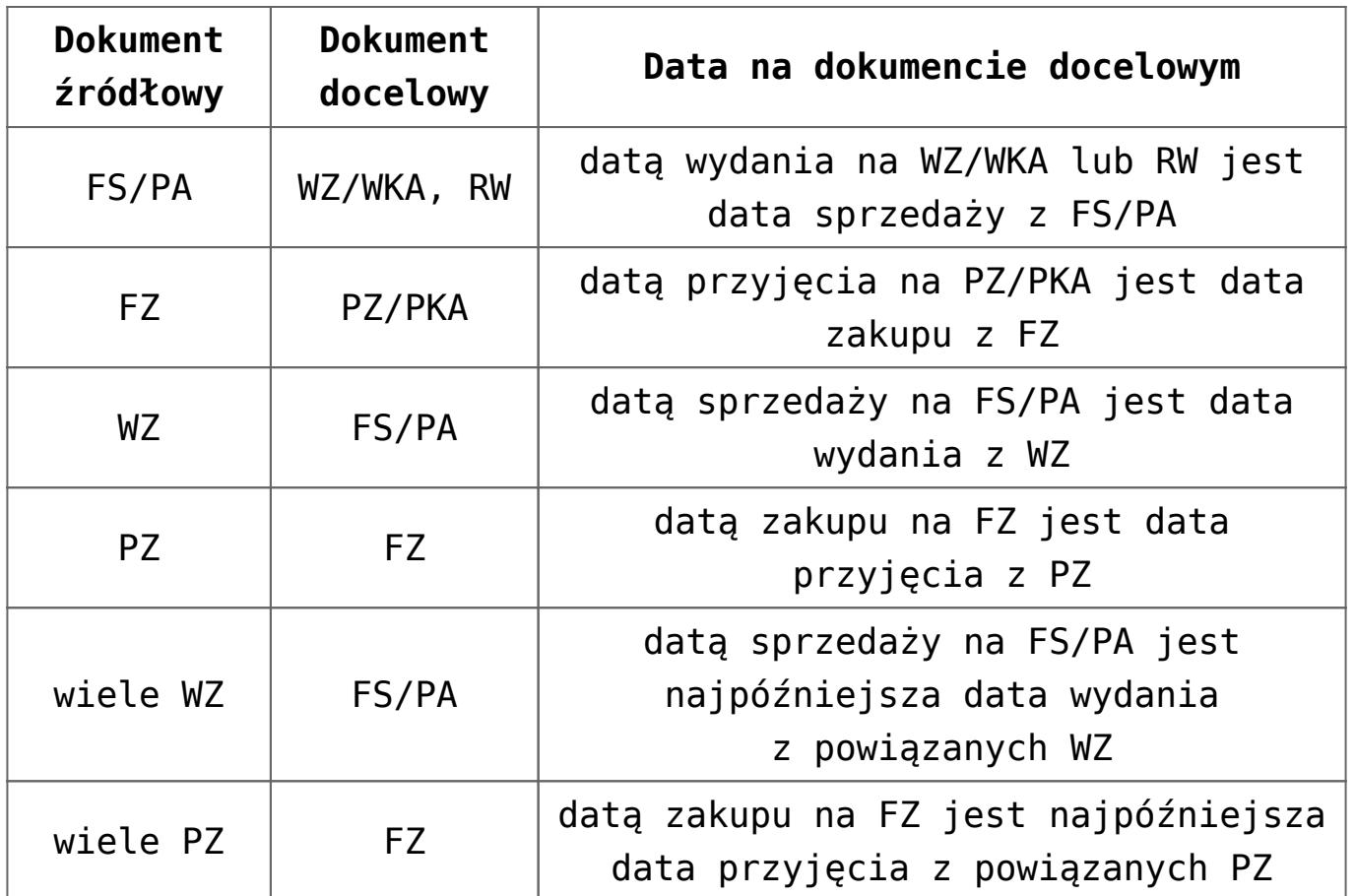

Parametry **Przenoś serie z dokumentów źródłowych na korekty** oraz **Przenoś daty sprzedaży/zakupu na dokumenty powiązane** nie są stosowane w odniesieniu do dokumentów zaimportowanych z **Comarch ERP Optima** *Detal* oraz **Comarch ERP** *Mobile Sprzedaż*.

## **Zakładka [Inwentaryzacja]**

Na tej zakładce znajdą się parametry wpływające na sposób pracy podczas wykonywania inwentaryzacji w programie.

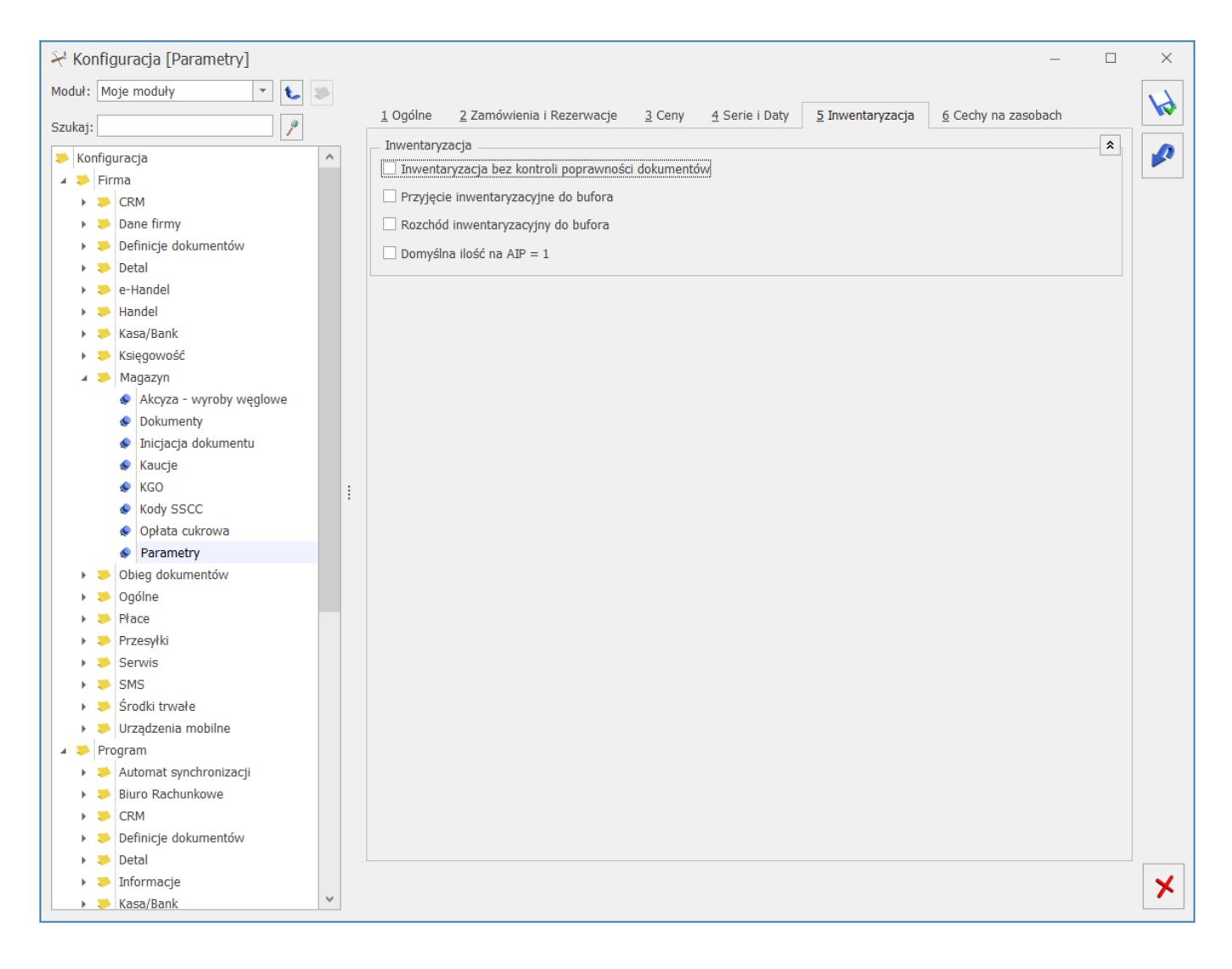

**Inwentaryzacja bez kontroli poprawności dokumentów** – standardowo inwentaryzacja w programie jest blokowana przez dokumenty w buforze oraz dokumenty, które nie zostały skojarzone z dokumentami magazynowymi WZ/PZ. Istnieje jednak możliwość zamknięcia inwentaryzacji (utworzenia dokumentów PWAI/ RWAI) z pominięciem takiej kontroli. Jeśli w bazie istnieją dokumenty blokujące to:

- Jeśli parametr jest odznaczony zamknięcie inwentaryzacji jest blokowane. Wyświetlany jest log z informacją o blokujących dokumentach i program wymaga zatwierdzenia dokumentów oraz utworzenia WZ/ PZ.
- Jeśli parametr jest zaznaczony program wyświetla tylko informację, że inwentaryzacja będzie zamknięta bezwarunkowo i po akceptacji użytkownika, tworzy dokumenty PWAI/ RWAI.

**Przyjęcie inwentaryzacyjne do bufora** – w przypadku braku towaru podczas zamykania inwentaryzacji tworzone są dokumenty PW. Mogą być one zapisywane do bufora po to, by użytkownik mógł określić wartość, w jakiej towar ma być wprowadzony na magazyn.

**Rozchód inwentaryzacyjny do bufora** – w przypadku nadwyżki podczas zamykania inwentaryzacji tworzone są dokumenty RW. Mogą być one zapisywane do bufora po to, by użytkownicy modułu *Handel Plus* mogli określić partie towaru, które chcą rozchodować z magazynu na podstawie uprzednio wprowadzonych dostaw.

**Domyślna ilość na AIP = 1** – po zaznaczeniu tego parametru, dodając pozycję na formularz AIP (za pomocą "plusa", INS, czytnika kodów kreskowych, importu pozycji z pliku) w ilości zawsze wstawiana jest wartość *1*. Gdy parametr nie jest zaznaczony program działa jak dotychczas, czyli w ilość wstawiane jest zero.

## **Zakładka [Cechy na zasobach]**

W tym miejscu są widoczne parametry związane z cechami dostaw. Zakładka ta będzie dostępna tylko i wyłącznie wtedy, gdy w programie będzie licencja na moduł **Handel Plus**.

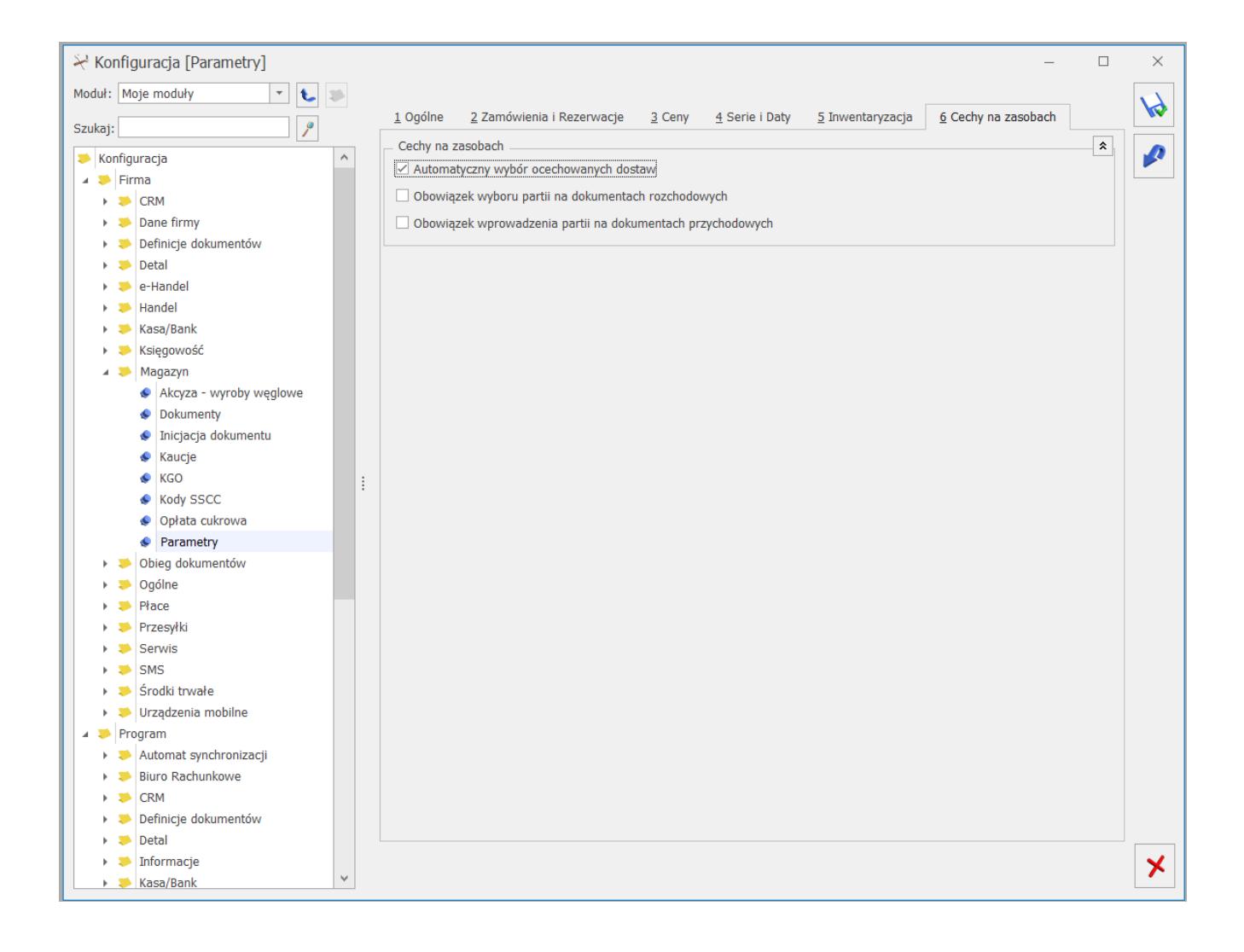

**Automatyczny wybór ocechowanych dostaw –** parametr jest domyślnie zaznaczony. Po jego zaznaczeniu aktywowana jest funkcja automatycznego wskazywania rozchodowanych partii dostaw na dokumentach rozchodowych, na których możliwe jest wskazanie cechy. Jeśli na formularzu dokumentu rozchodowego, dla pozycji dokumentu wprowadzimy rozchodowaną ilość, wówczas na oknie wyboru partii zostaną automatycznie wskazane rozchodowane dostawy, zgodnie z metodą rozliczania magazynu wybraną w konfiguracji (FIFO, LIFO). Szczegółowe informacje na temat działania funkcji znajdują się w artykule *[Automatyczne](https://pomoc.comarch.pl/optima/pl/2023_5/.index.php/dokumentacja/handel-plus-w-kompletacji/#awr) [wskazanie rozchodowanych partii towaru na dokumentach](https://pomoc.comarch.pl/optima/pl/2023_5/.index.php/dokumentacja/handel-plus-w-kompletacji/#awr) [rozchodowych.](https://pomoc.comarch.pl/optima/pl/2023_5/.index.php/dokumentacja/handel-plus-w-kompletacji/#awr)*

**Obowiązek wyboru partii na dokumentach rozchodowych –** parametr

dostępny przy włączonym module *Handel Plus.* Pozwala na wymuszanie wskazania partii towaru na dokumentach rozchodowych.

**Obowiązek wprowadzenia partii na dokumentach przychodowych** – parametr dostępny przy włączonym module *Handel Plus*. Wymusza wprowadzanie dostaw z podziałem na ocechowane partie.

**Ilości na listach – liczba miejsc po przecinku** – określa ilość miejsc po przecinku, jaka jest wyświetlana na listach zawierających ilości towarów/usług.

## **[Akcyza – wyroby węglowe](https://pomoc.comarch.pl/optima/pl/2023_5/index.php/dokumentacja/akcyza-wyroby-weglowe/)**

Po zaznaczeniu parametru **Obrót wyrobami węglowymi** dostępne są ustawienia związane z naliczaniem akcyzy oraz ze zwolnieniem z podatku:

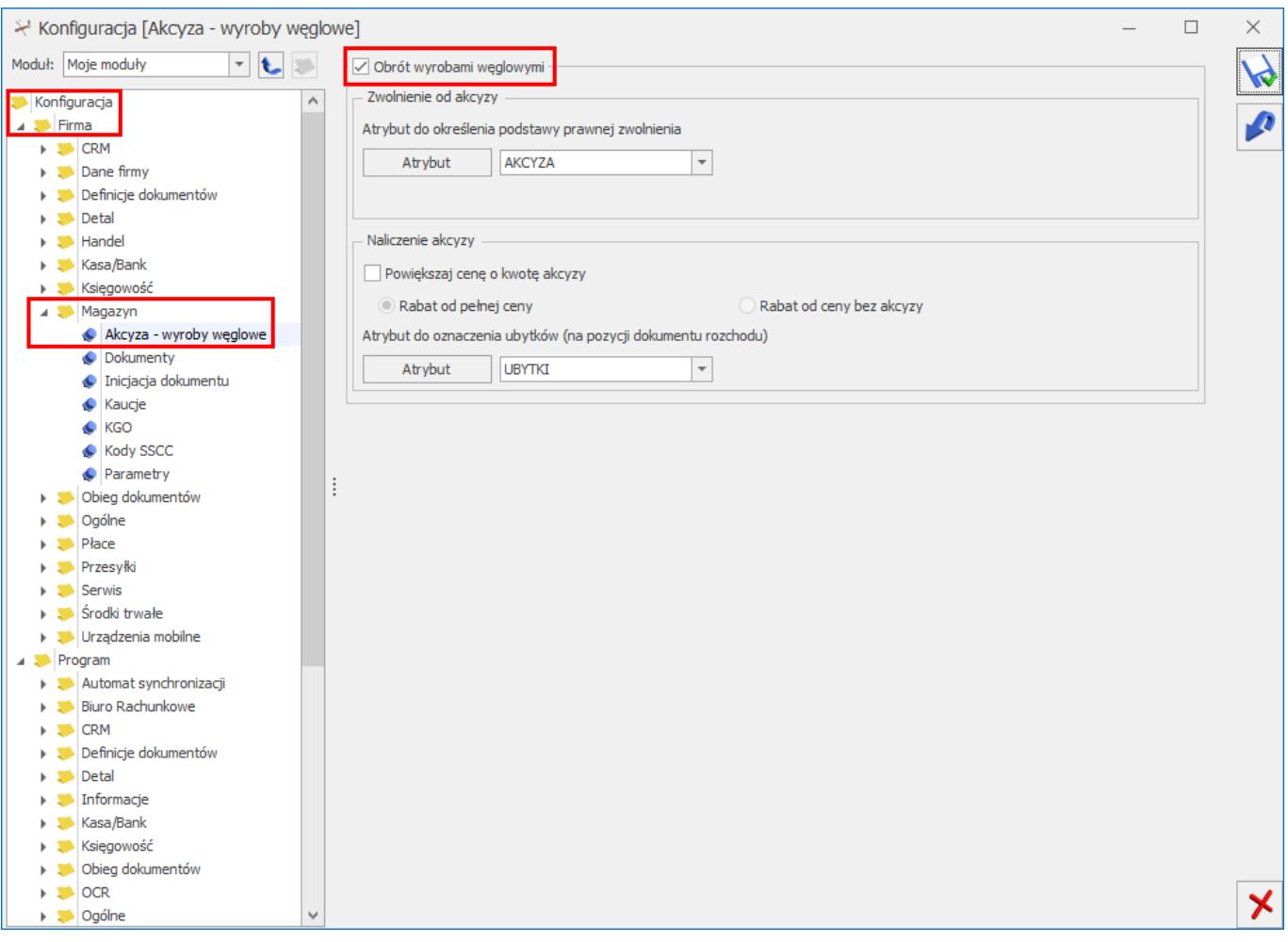

*Akcyza na wyroby węglowe – konfiguracja*

## **Zwolnienie od akcyzy**

**Atrybut do określenia podstawy prawnej zwolnienia** – w przypadku sprzedaży wyrobów węglowych zwolnionych z akcyzy, na wydruku oświadczenia uprawniającego do zwolnienia z podatku należy wskazać przyczynę zwolnienia. W **Comarch ERP Optimia** przyczynę definiujemy w oparciu o atrybut kontrahenta. Po naciśnięciu przycisku **Atrybut** należy dodać atrybut o dowolnym kodzie, np. AKCYZA i formacie: lista.

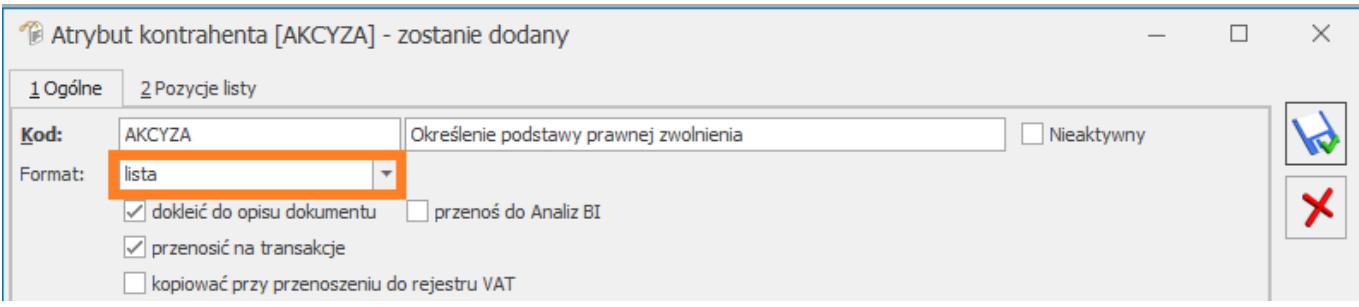

Na zakładce [Pozycje listy] należy podać możliwe przyczyny zwolnienia z podatku akcyzowego:

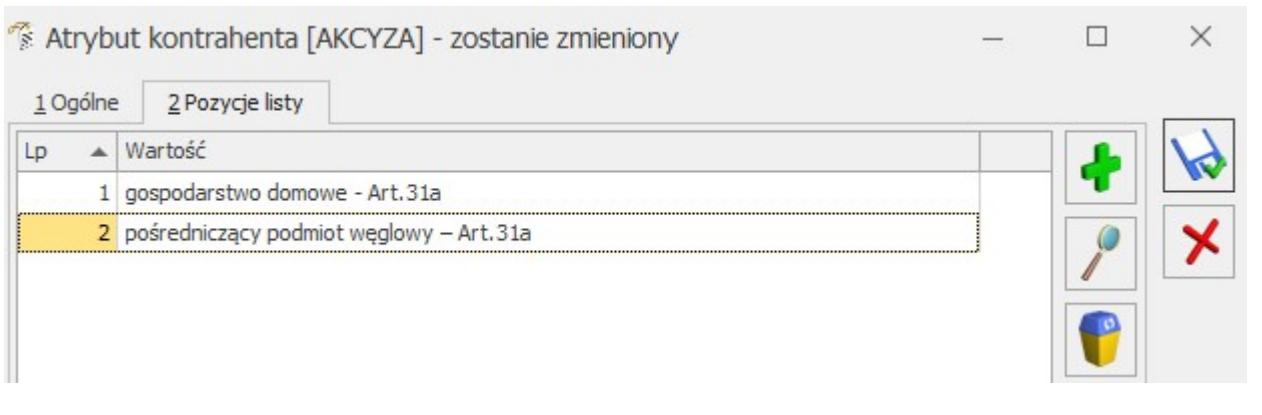

Dodany atrybut należy wybrać z listy poprzez przycisk :

Jeśli na Fakturze Sprzedaży/ Wydaniu Zewnętrznym, na zakładce [Kontrahent] jest zaznaczony parametr **Zwolnienie z akcyzy** (można zaznaczyć na formularzu kontrahenta na zakładce [Handlowe]), w oknie Pozycji dokumentu, na zakładce [Akcyza] widnieje sekcja **Przeznaczenie uprawniające do zwolnienia**, w której znajduje się atrybut wskazany w konfiguracji wraz z wartościami listy do wyboru:

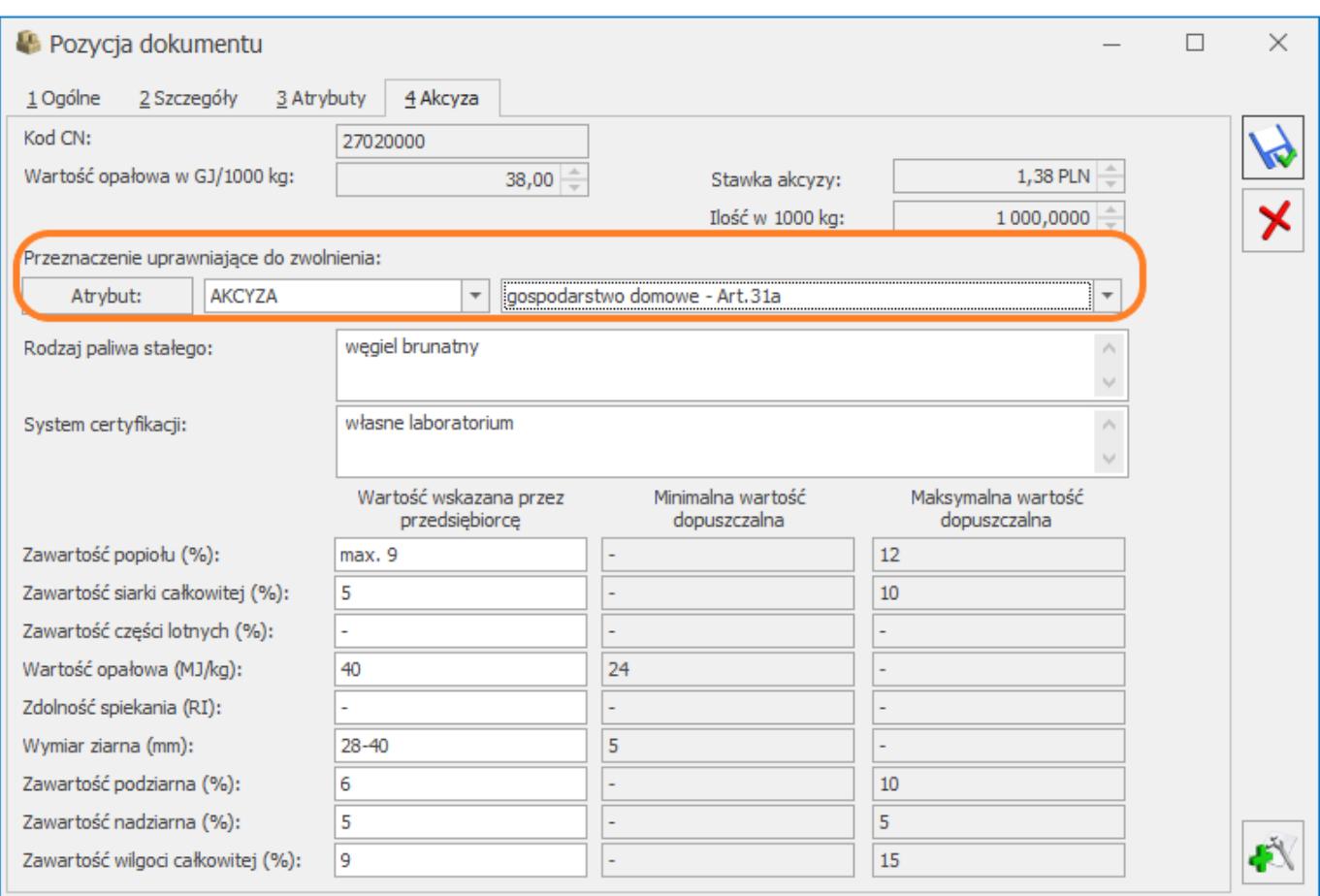

*Pozycja dokumentu – przeznaczenie uprawniające do zwolnienia*

Wybrane przeznaczenie jest drukowane dla danego kodu CN wyrobu węglowego na wydruku *Faktura VAT (GenRap)/ Akcyza*.

Jeśli na formularzu kontrahenta będącego nabywcą wyrobów węglowych, na zakładce [Atrybuty] zostanie przypisany atrybut z konfiguracji wraz z wartością:

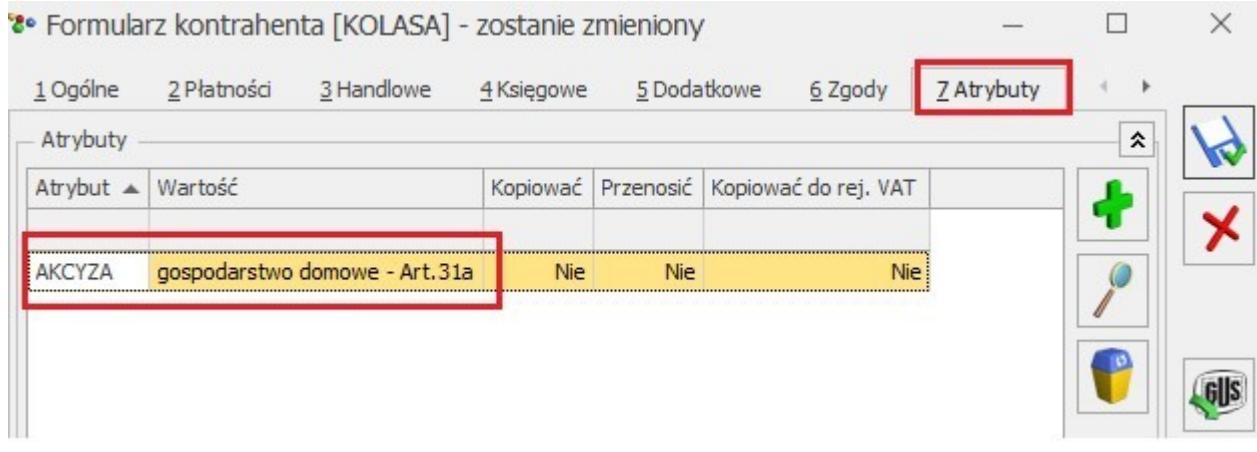

wówczas po wybraniu tego kontrahenta na FS/ WZ, wartość

atrybutu, zostanie automatycznie umieszczona w sekcji **Przeznaczenie uprawniające do zwolnienia**, tym samym nie trzeba będzie tej wartości podawać ręcznie.

#### **Naliczanie akcyzy**

**Powiększaj cenę o kwotę akcyzy –** należy zaznacyć, aby aby automatycznie doliczyć kwotę podatku akcyzowego do domyślnej ceny sprzedaży wyrobu węglowego. Wówczas domyślna cena towaru pobrana na dokument z karty towaru zostanie powiększona o wartość akcyzy wyliczoną przez program w oparciu o wartość opałową GJ/1000 kg, stawkę akcyzy (1,38 zł) i ilość towaru w 1000 kg.

**Rabat na dokumentach z akcyzą –** w przypadku udzielania rabatu na dokumentach użytkownik może wskazać czy rabat ma być wyliczany od ceny z akcyzą (pełna cena) czy od ceny bez akcyzy.

**Atrybut dla oznaczenia ubytków (na pozycji dokumentu rozchodu) –** na deklaracji AKC-WW/AKC-WWn wykazującej podatek akcyzowy na wyroby węglowe, którą należy składać do Urzędu Skarbowego, ubytki towarów muszą być wyszczególnione w oddzielnej pozycji. Dlatego należy je odpowiednio oznaczyć na dokumentach. W tym celu, w konfiguracji, w sekcji **Atrybut dla oznaczenia ubytków (na pozycji dokumentu rozchodu)** należy naciskając przycisk **Atrybut** dodać atrybut o dowolnym kodzie, np. UBYTKI, a następnie wybrać go z listy. Atrybut ten będzie wykorzystywany do rejestrowania ubytków*.* Aby ubytki trafiły na deklarację AKC-WW/AKC-WWn w oddzielnej pozycji, po dodaniu na Rozchód Wewnętrzny, Fakturę Sprzedaży, Paragon lub Wydanie Zewnętrzne wyrobu węglowego, który jest ubytkiem, należy

edytując pozycję dokumentu , na zakładce **[Atrybuty]** wybrać ten atrybut (uzupełnienie wartości atrybutu nie ma znaczenia).

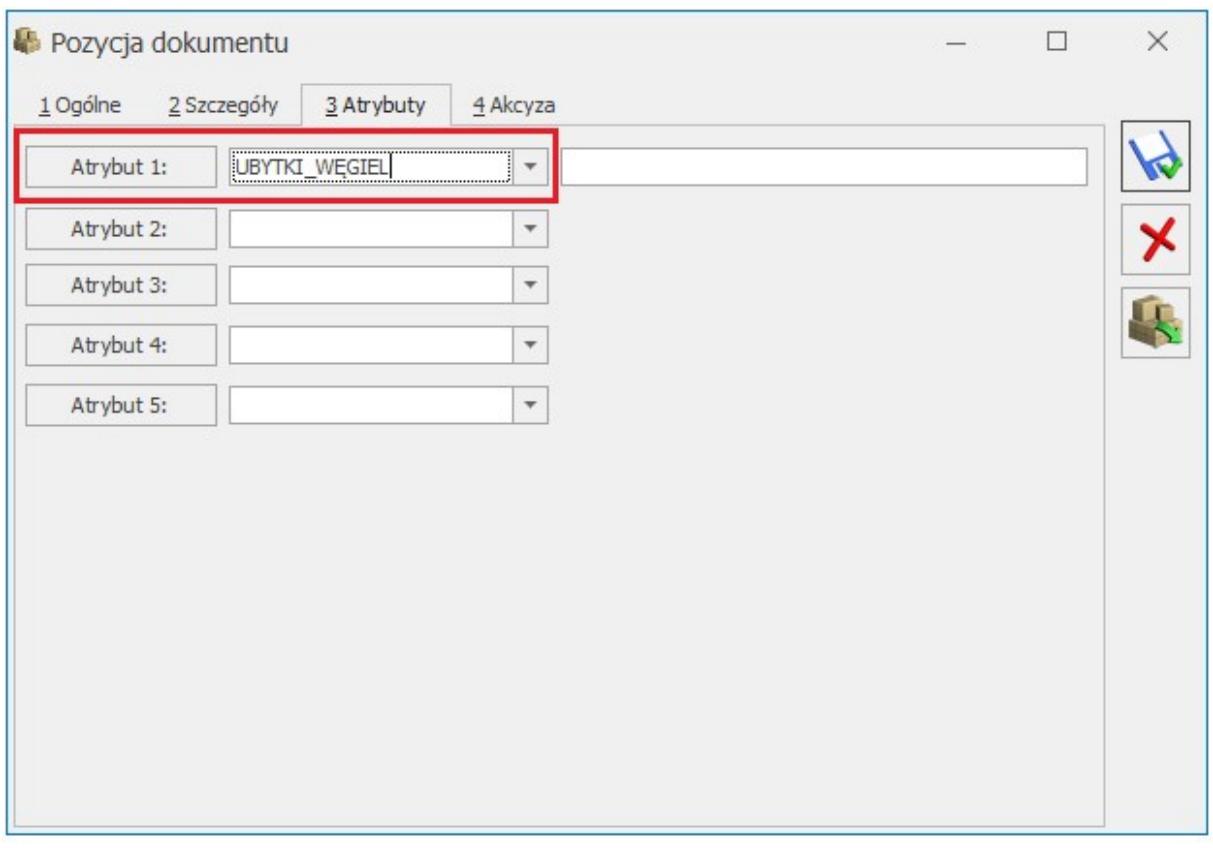

Pozycja dokumentu – oznaczenie ubytków.

Na deklaracji AKC-WW/AKC-WWn ubytki ujmowane są w oddzielnej pozycji CN z dodatkową informacją "Ubytki" w kolumnie *Nazwa grupy wyrobów*:

| Nazwa grupy wyrobów<br>Kod CN |                                            |      |          |      | Ilość GJ |      | Stawka podatku     |      | Podatek akcyzowy             |                   |  |
|-------------------------------|--------------------------------------------|------|----------|------|----------|------|--------------------|------|------------------------------|-------------------|--|
| 21.                           | wegiel brunatny (lig - Ubytki              | 22.  | 27020000 | 23.  | 38,000   | 24.  | 1,38               | 25.  | $52,00$ $\right)$            | Zwolnienie<br>26. |  |
| 27.                           | wegiel brunatny (lignit), nawet aglomerowa | 28.  | 27020000 | 29.  | 38,000   | 30.  | $1,38$ $\oplus$    | 31.  | 52,00                        | 32.<br>u          |  |
| 33.                           |                                            | 34.  |          | 35.  | 0,000    | 36.  | ÷<br>0,00          | 37.  | $\frac{1}{\sqrt{2}}$<br>0,00 | П<br>38.          |  |
| 39.                           |                                            | 40.  |          | 41.  | 0,000    | 42.  | ÷<br>0,00          | 43.  | 0,00                         | $\Box$<br>44.     |  |
| 45.                           |                                            | 46.  |          | 47.  | 0,000    | 48.  | 0,00<br>⇔          | 49.  | 0,00                         | $\Box$<br>50.     |  |
| 51.                           |                                            | 52.  |          | 53.  | 0,000    | 54.  | 0,00<br>÷          | 55.  | 0,00                         | П<br>56.          |  |
| 57.                           |                                            | 58.  |          | 59.  | 0,000    | 60.  | 0,00               | 61.  | 0,00                         | $\Box$<br>62.     |  |
| 63.                           |                                            | 64.  |          | 65.  | 0,000    | 66.  | 0,00               | 67.  | 0,00                         | $\Box$<br>68.     |  |
| 69.                           |                                            | 70.  |          | 71.  | 0,000    | 72.  | ÷<br>0,00          | 73.  | 0,00                         | $\Box$<br>74.     |  |
| 75.                           |                                            | 76.  |          | 77.  | 0,000    | 78.  | $0,00$ $\oplus$    | 79.  | 0,00                         | П<br>80.          |  |
| 81.                           |                                            | 82.  |          | 83.  | 0,000    | 84.  | 0,00<br>H          | 85.  | 0,00                         | $\Box$<br>86.     |  |
| 87.                           |                                            | 88.  |          | 89.  | 0,000    | 90.  | 0,00               | 91.  | 0,00                         | $\Box$<br>92.     |  |
| 93.                           |                                            | 94.  |          | 95.  | 0,000    | 96.  | $0,00 \right)$     | 97.  | 0,00                         | $\Box$<br>98.     |  |
| 99.                           |                                            | 100. |          | 101. | 0,000    | 102. | $0,00 \right)$     | 103. | 0,00                         | $\Box$<br>104.    |  |
| 105.                          |                                            | 106. |          | 107. | 0,000    | 108. | $0,00$ $\oplus$    | 109. | 0,00                         | 110.              |  |
| 111.                          |                                            | 112. |          | 113. | 0,000    | 114. | $0,00$ $\oplus$    | 115. | 0,00                         | $\Box$<br>116.    |  |
| 117.                          |                                            | 118. |          | 119. | 0,000    | 120. | $0,00 \Rightarrow$ | 121. | 0,00                         | 122.              |  |
| Razem:                        |                                            |      |          | 123. | 76,000   |      |                    | 124. | 104,00                       |                   |  |

*Formularza deklaracji AKC-WW/AKC-WWn – Ubytki.*

Więcej informacji na ten temat można znaleźć w artykule *[Podatek akcyzowy na wyroby węglowe](https://pomoc.comarch.pl/optima/pl/2023_5/.index.php/dokumentacja/podatek-akcyzowy-na-wyroby-weglowe/)*

# **[Kody SSCC](https://pomoc.comarch.pl/optima/pl/2023_5/index.php/dokumentacja/kody-sscc/)**

W celu nadania/ generowania na opakowaniu (dokument Awizo) przez program seryjnego numeru jednostki wysyłkowej (kodu SSCC) należy uzupełnić poniższe pola:

**Cyfra uzupełniająca** – może przyjmować wartości od 0 do 9. Stosowana jest tylko i wyłącznie po to, aby zwiększyć pojemność numeru SSCC.

**Prefiks GS1** – kod kraju, pole 3 cyfrowe. Prefiks polskiej

organizacji krajowej to 590.

**Numer identyfikacyjny firmy** – numer jednostki kodującej. Pole z możliwością wpisania od 4 do 7 cyfr.

**Numer seryjny od** – indywidualny numer jednostki logistycznej. Pole z możliwością wpisania od 1 do 9 cyfr. W Polsce składa się od 6 do 9 cyfr.

Liczba znaków prefiksu, numeru identyfikacyjnego firmy i numeru seryjnego nie może przekroczyć 16 znaków

## **[Inicjacja dokumentu](https://pomoc.comarch.pl/optima/pl/2023_5/index.php/dokumentacja/inicjacja-dokumentow/)**

W tym miejscu określamy sposób inicjalizacji dokumentów handlowych i magazynowych. Z nowo wystawianym dokumentem może wiązać się kilka akcji (bufor oraz powiązanie z innym dokumentem), a w przypadku dokumentów sprzedaży (FS, PA) sposób pomniejszania ilości w zasobach (zarezerwowanie lub pobranie z magazynu). Podczas wystawiania dokumentu program proponuje zaznaczenie parametrów zgodnie z domyślnymi ustawieniami w konfiguracji.

Poprzez dokładne i przemyślane ustawienie zmiennych możemy w znaczny sposób ułatwić wystawianie nowych dokumentów. Należy pamiętać, że zmiana któregokolwiek z tych parametrów dotyczy nowych dokumentów, wystawionych po jej dokonaniu.

Dla dokumentów FS i PA dostępne są parametry:

**Bufor** – zaznaczenie parametru powoduje domyślne zaznaczenie na dokumentach parametru Bufor

**WZ/WKA** – zaznaczenie parametru powoduje domyślne zaznaczenie na dokumentach parametru WZ/WKA, co powoduje automatyczny zapis dokumentu na trwałe i utworzenie dokumentu WZ lub WKA.

Włączenie parametru Zmiana powoduje, że sposób pomniejszania ilości w zasobach można wybrać podczas wystawiania dokumentu – opcje **rezerwacja** i **pobranie** pojawiają się na formularzu Faktury Sprzedaży lub Paragonu.

Dla dokumentu PF dostępne są parametry:

**Bufor** – zaznaczenie parametru powoduje domyślne zaznaczenie na dokumentach parametru Bufor

**RO** – zaznaczenie parametru powoduje domyślne zaznaczenie na dokumentach parametru RO, co powoduje automatyczny zapis dokumentu na trwałe i utworzenie dokumentu RO.

Dla dokumentu FZ dostępne są parametry:

**Bufor** – zaznaczenie parametru powoduje domyślne zaznaczenie na dokumentach parametru **Bufor**

**PZ/PKA** – zaznaczenie parametru powoduje domyślne zaznaczenie na dokumentach parametru **PZ/PKA**, co powoduje automatyczny zapis dokumentu na trwałe i utworzenie dokumentu PZ lub PKA.

W przypadku zaznaczenia parametru dla Faktury Zakupu należy pamiętać o ustawieniach <u>[automatycznego księgowania](https://pomoc.comarch.pl/optima/pl/2023_5/.index.php/dokumentacja/parametry-8/)</u> w menu *System/ Konfiguracja/ Firma/ Księgowość/ Parametry/ Operacje automatyczne*.

Dla dokumentu WZ dostępne są parametry:

**Bufor** – zaznaczenie parametru powoduje domyślne zaznaczenie na dokumentach parametru **Bufor**

**FS** – zaznaczenie parametru powoduje domyślne zaznaczenie na dokumentach parametru **FS**, co powoduje automatyczny zapis dokumentu na trwałe i utworzenie dokumentu FS.

Dla dokumentu PZ dostępne są parametry:

**Bufor** – zaznaczenie parametru powoduje domyślne zaznaczenie na dokumentach parametru **Bufor**

**FZ** – zaznaczenie parametru powoduje domyślne zaznaczenie na dokumentach parametru **FZ**, co powoduje automatyczny zapis dokumentu na trwałe i utworzenie dokumentu FZ.

**MM-OL** – parametr dotyczy importu dokumentów MM (Przesunięcia Międzymagazynowe) z pliku. Importowany dokument może być zapisywany od razu na trwałe (wprowadzać towar do magazynu) lub do bufora.

## **[Dokumenty](https://pomoc.comarch.pl/optima/pl/2023_5/index.php/dokumentacja/dokumenty-4/)**

Lista zdefiniowanych w programie typów dokumentów. Jest to lista zamknięta, bez możliwości dopisywania kolejnych pozycji. Na liście tej określamy definicję dokumentu i domyślną serię. Schemat i seria będą wykorzystywane w trakcie dopisywania nowych dokumentów. Oczywiście istnieje możliwość zmiany schematu czy serii.

**Definicja dokumentu** określa sposób numeracji danego typu dokumentu (zdefiniowany w *Konfiguracji firmy/ Definicja dokumentów/ Magazyn*).

**Seria** – domyślna seria jaka będzie proponowana przy wystawianiu dokumentu danego typu. Serię wybieramy z wcześniej zdefiniowanej listy serii *(Konfiguracja firmy/ Definicje dokumentów/ Magazyn/ Serie dokumentów*). Jeśli w schemacie numeracji występuje sekcja *Rejestr* i nie wybrano domyślnej serii, w trakcie wystawiania dokumentu program zaproponuje pierwszą serię ze zdefiniowanej listy serii.

# **[Kaucje](https://pomoc.comarch.pl/optima/pl/2023_5/index.php/dokumentacja/kaucje/)**

**Obsługa opakowań kaucjonowanych** – jeśli parametr jest zaznaczony, w module *Handel* istnieje możliwość wystawiania dodatkowych dokumentów związanych z obrotem opakowaniami zwrotnymi. Dokumenty WKA i PKA mogą być wystawiane bezpośrednio przez operatora lub być tworzone na podstawie wcześniej wystawionych dokumentów. W takim przypadku ilość opakowań kaucjonowanych jest wyliczana na podstawie tzw. schematów opakowań skojarzonych z towarami handlowymi.

**Automatyczne przeliczanie kaucji na dokumentach FS/PA** – jeśli parametr jest zaznaczony, to opakowania kaucjonowane, towarzyszące transakcji, są wyliczane na bieżąco (w chwili dodawania, usuwania, modyfikacji pozycji na dokumencie). Jeśli parametr jest odznaczony – wtedy kaucje są wyliczane na życzenie operatora.

# **[KGO](https://pomoc.comarch.pl/optima/pl/2023_5/index.php/dokumentacja/kgo/)**

**KGO** – Koszt Gospodarowania Odpadami, związany jest z ewidencjonowaniem kosztów tego typu. W oknie konfiguracyjnym znajduje się parametr **[ ] Obsługa KGO:**

Obsługa KGO

labat od pełnej ceny C rabat od ceny bez KGO

Zaznaczenie opcji **obsługa KGO** powoduje uaktywnienie się opcji związanych z KGO na karcie towaru oraz na elementach transakcji.

Po zaznaczeniu tego parametru uaktywniają się opcję wyliczania rabatu:

- **rabat od pełnej ceny** (rabat wyliczany jest od całkowitej ceny towaru, bez względu na to czy cena zawiera KGO czy też nie),
- **rabat od ceny bez KGO** (rabat liczony jest od ceny pomniejszonej o wartość KGO na pozycji).

**Numer rejestrowy BDO** należy wprowadzić w menu *System/ Konfiguracja/ Firma/ Dane firmy/ Pieczątka firmy* – jest to numer przydzielony przedsiębiorcy w bazie danych o produktach i opakowaniach oraz o gospodarce odpadami (BDO). Numer ten jest drukowany w sekcji zawierającej dane z pieczątki firmy.